# **GSM-DIN3 GSM Communicator**

*Instructions: January 5, 2013, refers to the firmware version: 1.014*

*FLAJZAR company expanded its range of GSM, communicators on an 230V DIN version - that is designed to be mounted in to DIN rail. So any electrical circuit cab be quickly and easily switched or monitored through GSM network.*

*Through GSM-DIN3 communicator can be remotely controlled such as lighting, pumps, garage doors and gates. May indicate a faults, loss of liquid in tanks, emergency conditions, reboot servers or simply using a suitable sensor watch objects, spaces and objects. All easily through standard mobile phone.*

*Setup is very simple – just store phone numbers to which is to be sent and which authorized to communicate with the communicator. Furthermore, the protocol allows you to edit text (commands), and define a number of properties that all with the aim of maximum adaptation to your application. The options are twofold: either via USB-PC or SMS commands.*

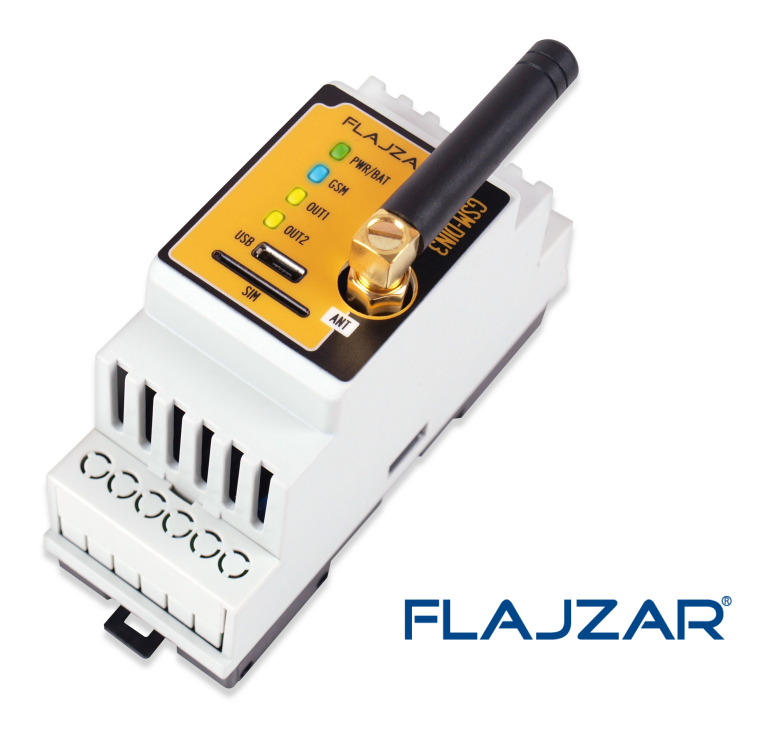

## **Basic specification**

- GSM-DIN3 communicator dimensions: 90 x 36 x 58 mm (H x W x D)
- GSM/GPRS Quad Band 850/ 900/ 1800/ 1900 MHz
- Power supply voltage: 230V AC
- The communicator is backed up by internal Li-ion battery 3.7 V/550mAh
- Current consumption communicator connected to network: approx. 10 mA, relays on 100mA, battery charging 300mA
- Max current consumption (GSM module transmits): peak of 500mA max
- Operating temperature: -20°C to +50°C
- 2 logic inputs, active level GND
- Input is designed for connection of potential-free contacts
- 1 input for digital temperature sensor with a measuring, range from -20°C to 125°C
- (Temperature sensor sold separately with cable length 2m and 5m)
- 2 relay outputs 230V with load max 5A
- USB-PC configuration with USB cable (cable include in package)
- GSM-DIN3 is designed in a dry environment. For outdoor installation, use the box with corresponding protection
- 6 authorized phone numbers can be set up

## **Basic Features**

- Two universal inputs with adjustable reaction to change, connection or disconnection of the loop
- Inputs can be named (SMS text)
- Each input can send 2 different TXT for remote status equipments
- Inputs can be use for arming/disarming the communicator from remote device
- Inputs option for entry and exit time
- In case it is necessary to have an input permanently enabled (the watchdog state), can be switched into mode 24h. loop
- Input for digital temperature sensor with automatic output control (thermostat)
- Information SMS in case of exceeding the set temperature or the temperature drops below the set limit
- Device Status, you can always check the status via SMS
- Easy configuration USB-PC software or SMS commands

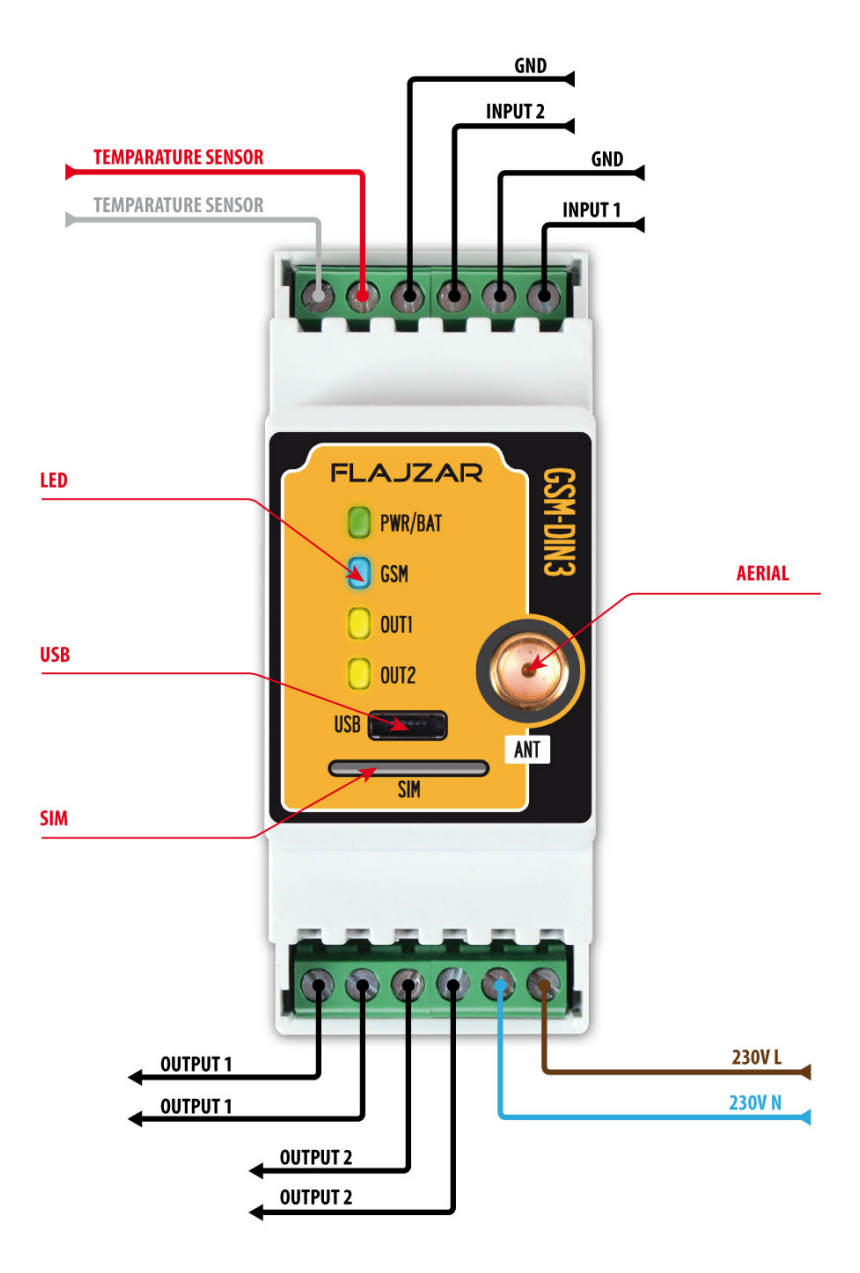

## **LED indicator**

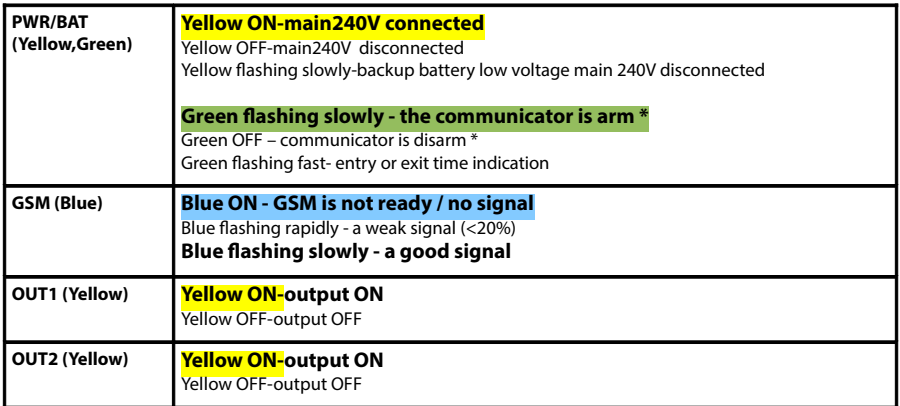

\* The communicator is arm means that the logic input mode ARM / DISARM is Armed

#### **Normal operating status:**

• Green LED flashes (ARM), blue LED flashes (device has GSM signal).

#### **Process or the inability to start up networking, respectively. another problem:**

• The PWR/BAT and blue GSM ON.

## **DIN-3 Communicator Installation**

The GSM Communicator DIN3 series is user friendly and easy to set up. Mounting position determines the orientation of the front plate (side input power supply and relay outputs downwards).

#### **Warning:**

**Since this is a device powered from 230V mains voltage should always be installed with appropriate professional with qualifications. Recommended wire cable for power supply - 2 x 1 mm<sup>2</sup>**

## **DIN-3 Communicator Activation**

**GSM DIN3 is activated by inserting SIM card! If no SIM card is inserted, the device will not work and will not operate and can't be configure through PC.**

**Before the first start is recommended to fully charge the internal back up battery with connection to mains voltage 230V, or USB cable to the PC.** 

## **Charging the internal battery is possible even without a SIM card**.

- 1. Before connecting the power, connect the corresponding GSM antenna.
- 2. After connecting the power supply and SIM card, the module will go undergo a self-test cycle. While in this cycle, the PWR/BAT and GSM Led's continuously on. After unit successfully connects to the GSM network the blue GSM LED will flash and PWR/BAT continuously on. Now the unit is ready for programming.
- 3. Send TXT report command to the unit **1234 stat?** If the command was correct, you will receive a TXT confirmation containing GSM signal strength. If the GSM signal is not sufficient (below 40%), the move unit to better GSM signal area or use of an external aerial.

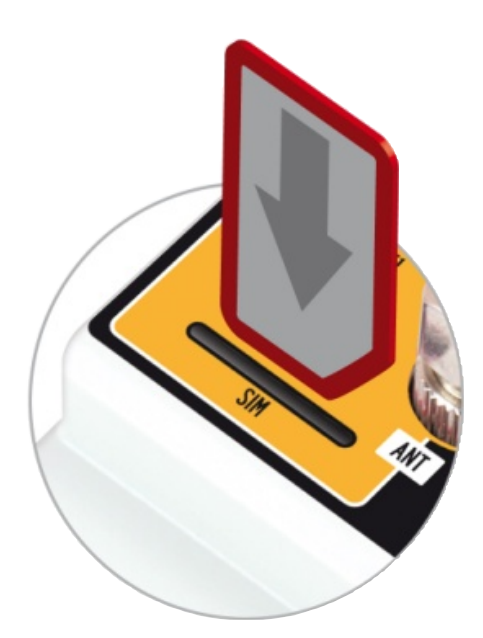

# **Example of DIN-3 Communicator Connection**

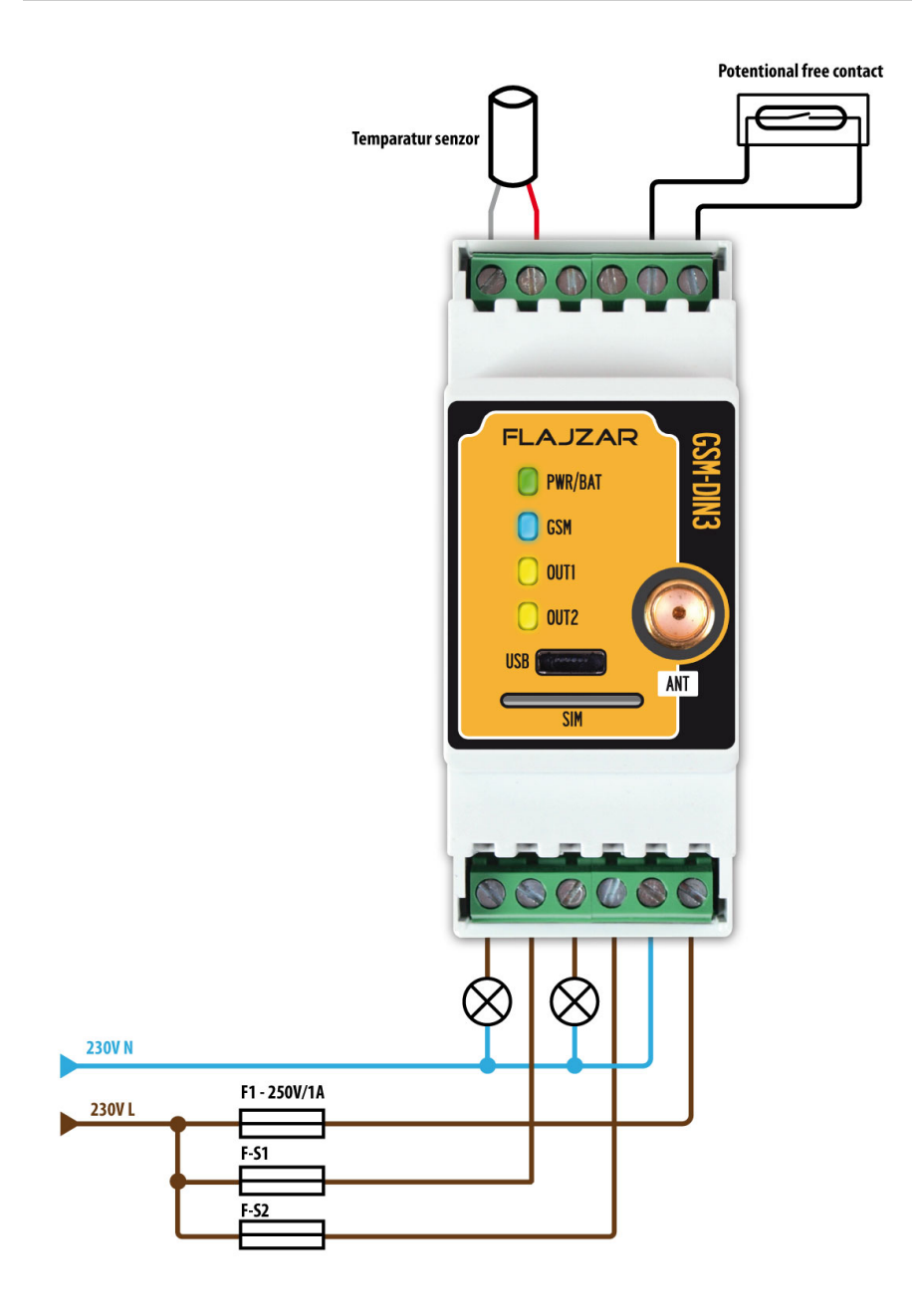

## **Installation of PC configuration software DIN-3 config**

- Download from the website **www.flajzar.cz** configuration program DIN3 GSM-config under DIN-3 product page downloads.
- Run the installation program and follow the instructions of the setup program.

## **Installation requires connecting the GSM-DIN3 via USB cable (included in package) to your computer.**

• After installation, the desktop icon is created DIN3 GSM-config, the default password for the program and the communicator is 1234.

## **Basic configuration window**

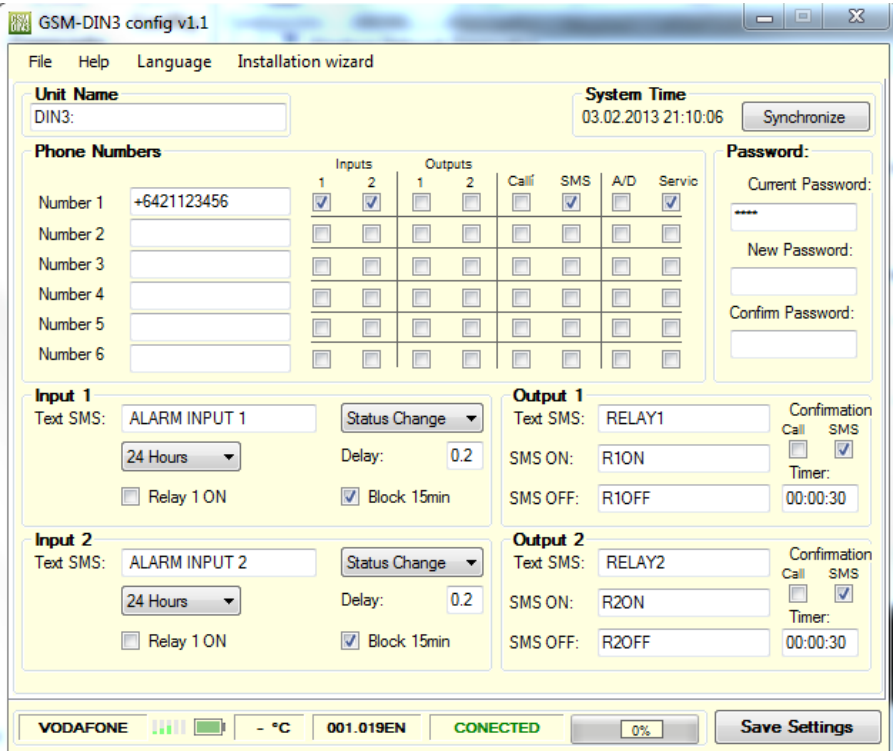

# **Advanced configuration window**

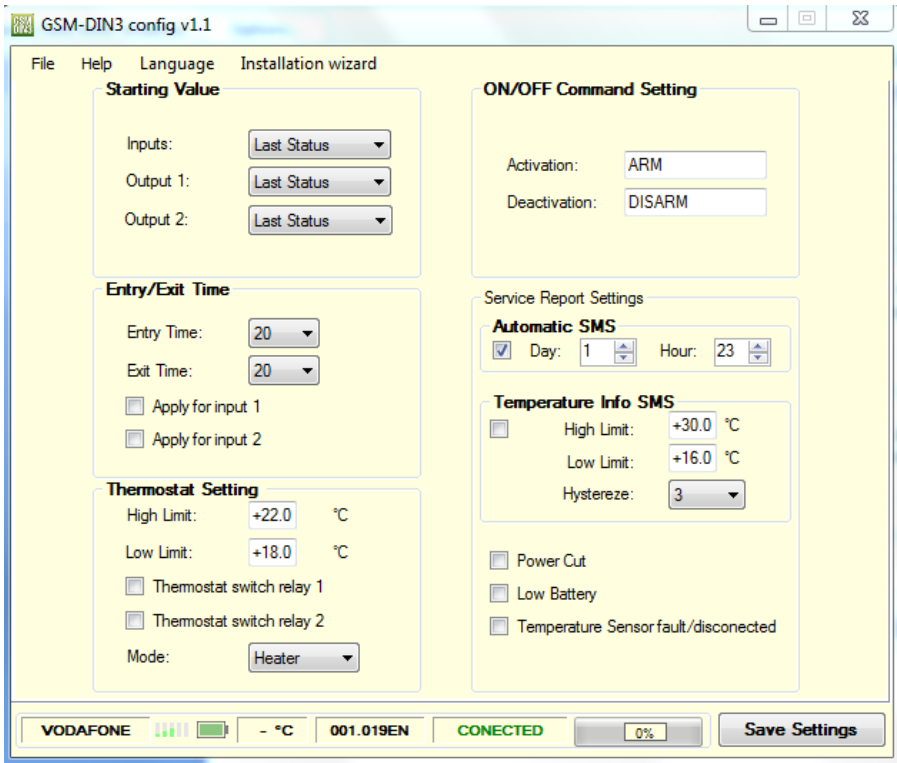

## **Setting of basic parameters DIN-3 communicator**

## **Description of GSM-config DIN3**

- The device name is used for naming-communicator. This name will be displayed at the beginning of each SMS that send GSM-DIN3
- Phone numbers GSM-DIN3 can communicate with up to six phone numbers with international code that you enter in this list
- Setting Phone Numbers allocation for individual numbers setting
- Set input 1 and 2 setting behavior of inputs
- Set the output 1 and 2 setting behavior of outputs
- System Time synchronization time with PC
- Password used to change the password for the program, and SMS commands (default password is 1234). To save the password, it is necessary to save the configuration, click Save to the device. Attention: The password must be four digits long and consist only digits
- Bottom Status Bar displays the GSM operator, the current status of the GSM signal and battery firmware version GSM DIN3 store and process configuration

## **Advanced settings DIN3 GSM-config**

- Starting value setting the activation / deactivation, inputsand status outputs when communicator reset
- Entry and exit time- setting of timers
- Thermostat setting setting of high and low limits include relay reaction
- ON/OFF commands- setting the SMS commands for arming and disarming inputs
- Service setting setting of automatic status SMS and Information SMS temperature limits
- Power cut- if enabled, the service authorization numbers receive SMS in the event of a main power 230V failure
- Low battery if enabled, the service authorization numbers receive SMS in case of low battery (25% or less)
- Temperature Sensor if enabled, the service authorization numbers receive SMS in case of disconnection or failure the sensor

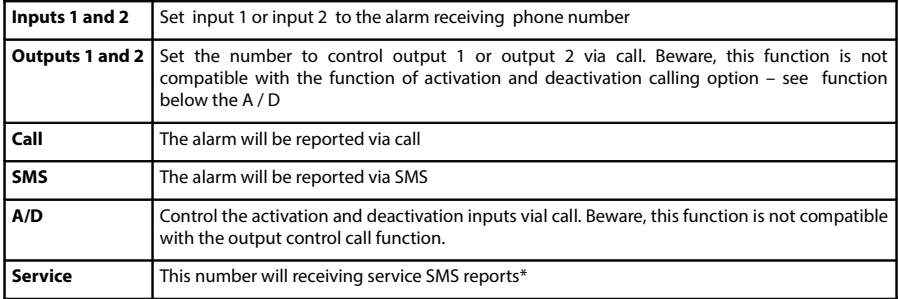

## **Table 1 – Phone Numbers**

*\* Service SMS by default: information on lost / restore 230V can also enable automatic sending of SMS status if exceeding temperature set limits*

**Table 2 - Setting of input 1 and input 2**

| <b>Text SMS</b>  | Enter the text which will receive if alarm                                                                                                    |
|------------------|----------------------------------------------------------------------------------------------------|
| Input reaction   | Connecting-SMS alarm if input connected to GND, Disconnecting - SMS alarm if input<br>disconnected from GND, Status Change - SMS alarm responding to connection and<br>disconnection GND, ARM / DISARM - if input connected to GND, the communicator is disarm<br>when not connected to GND, is arm. |
| Input mode       | ARM / DISARM - SMS alarm is triggered only if communicator arm. 24 hours - input always<br>send SMS (eg for the use of fire sensors, gas etc.).                                                                                                    |
| <b>Delay</b>     | Indicates how long must be GND connected or disconnected in input before SMS send out                                                                                                    |
| <b>Relay1 ON</b> | When input activating SMS alarm input also switch output 1. The output reaction is subject to<br>settings of output1                                                                                                    |
| <b>Block 15</b>  | The triggered input will be blocked to send SMS for next 15 minutes                                                                                                    |

# **Table 3 – Setting of output 1 and output 2**

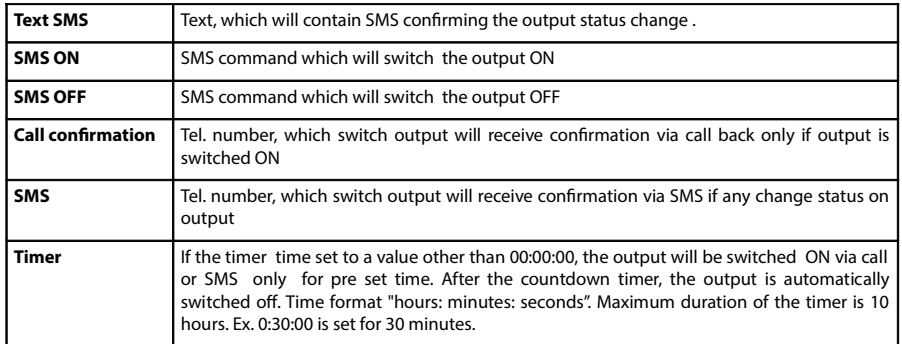

## **Table 4 – Service Report Setting**

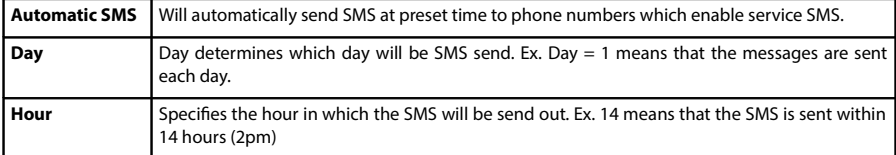

## **Table 5 – Setting of entry/exit time**

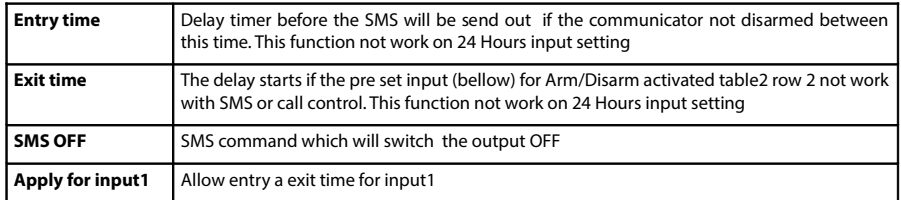

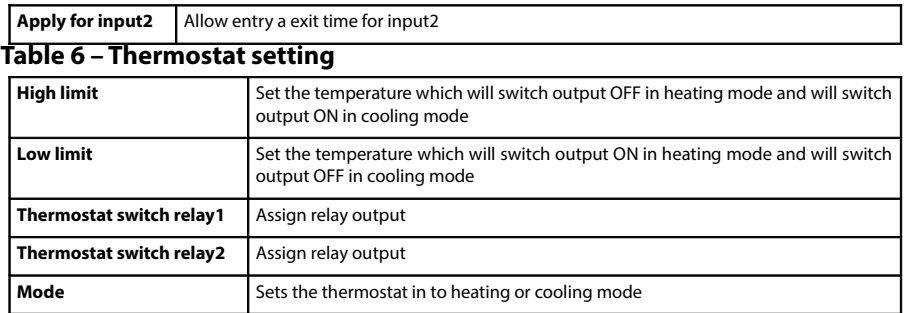

*\* The temperature can be controlled in the range of -20 to +99.9 ° C.*

## **Table 7 – Setting the SMS temperature limits**

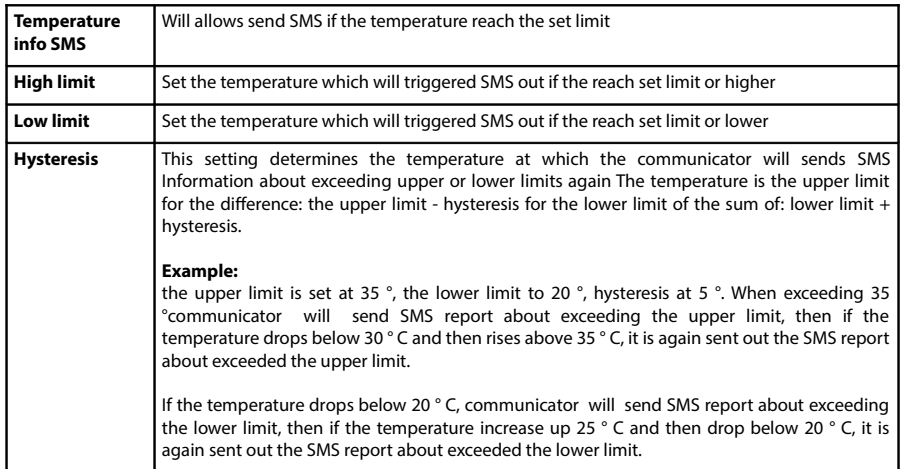

*\* The temperature can be controlled in the range of -20 to +99.9 ° C.*

# **SMS Commands**

## **Principles for using SMS commands:**

- Each SMS command must include at the beginning the password. Eg. to determine the status send SMS: "1234 stat?"
- SMS commands are not case sensitive. Eg. command to determine the status, you can send STAT? / stat? / Stat?

• If possible, always use the GSM-DIN3 PC configuration software, it's easy and intuitive

| STAT?                     | Determines the current status of the communicator (GSM operator, signal strength,<br>temperature if the temperature sensor is connected and number of alarms since the<br>last activation) |
|---------------------------|----------------------------------------------------------------------------------------------------|
| HIST?                     | List of alarm history from last activation                                                                                                    |
| <b>NPIN</b>               | Changes the password for the SMS commands. Example. "NPIN 1111" changes the<br>original password to1111.                                                                                   |
| <b>SET DEFAULT VALUES</b> | Restores the default settings of communicator. The phone numbers is not deleted.                                                                                                    |
| <b>CLEAR ALL NUMBERS</b>  | Clears all programmed phone numbers.                                                                                                    |
| <b>NUMBER1</b>            | Stores the phone number to the list. Example.: NUMBER1 +642123456                                                                                                    |
| <b>NUMBER1 DELETE</b>     | Clears the number 1 from the list.                                                                                                    |
| <b>SNUMBER1 ABCDEF</b>    | Change setting for number1 see table 8                                                                                                    |
| <b>SETSYS ABCDEF</b>      | Change of system setting see table 9                                                                                                    |
| <b>SETIN1 ABCDEF</b>      | Change of digital input setting see table 10.                                                                                                    |
| <b>SETOUT1 ABCDEFGH</b>   | Change of output setting see table 11.                                                                                                    |
| SETTHERM ABCDEFGHIJ       | Change of thermostat setting see table 12.                                                                                                    |
| <b>SETTEMP ABCDEFGHI</b>  | Setting of monitoring temperature SMS limits see table 13.                                                                                                    |

**Table 8 - SMS commands**

## **Table 9 - Setting of telephone numbers**

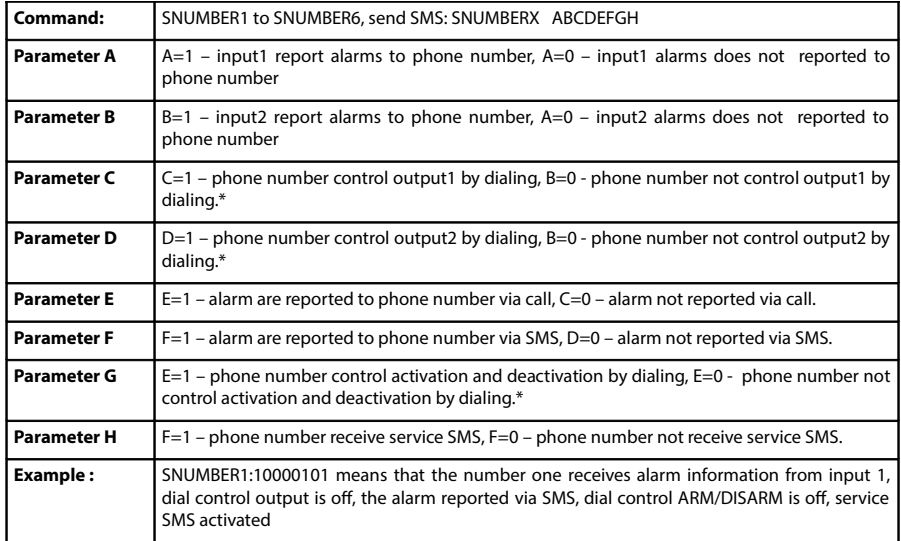

*\* The call control can operate output s or the activation / deactivation of the communicator. These*

*functions can not be the used on the one phone numbers at the same time.*

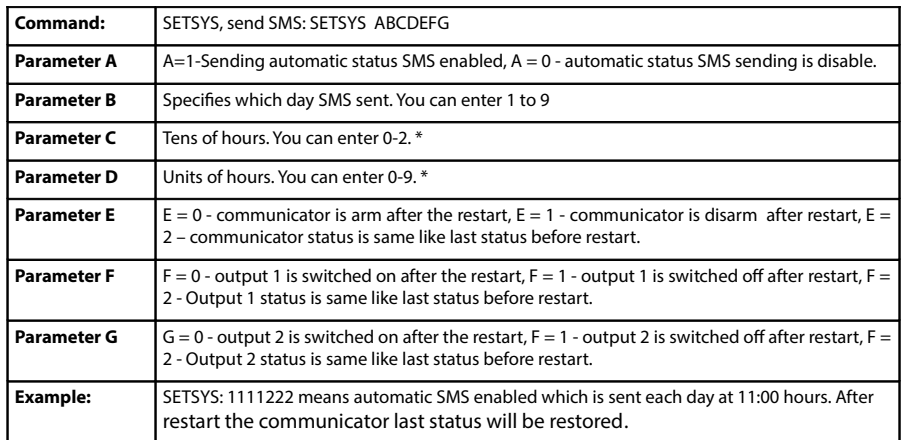

## **Table 10 - Automatic SMS status setting and the status after reset**

*\* Clock can be set from 0 to 23.*

## **Table 11 - Digital input setting**

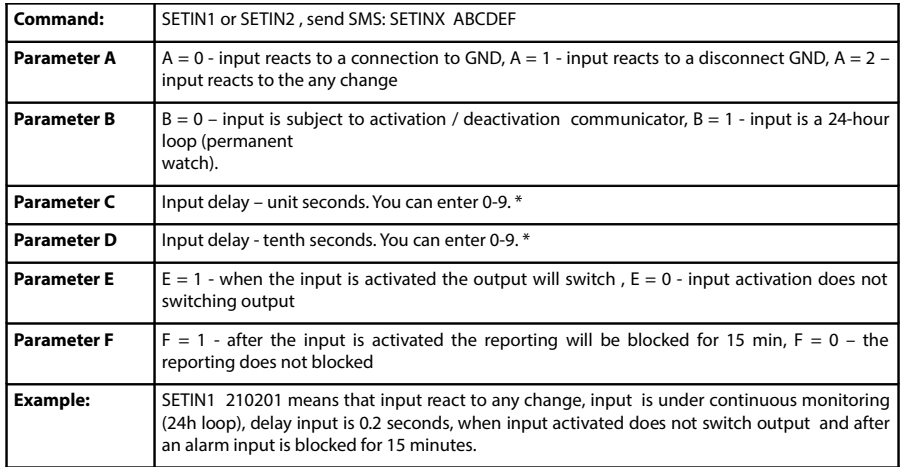

*\* Input delay (transient treatment) can be adjusted from 0.2 to 9.9 seconds*

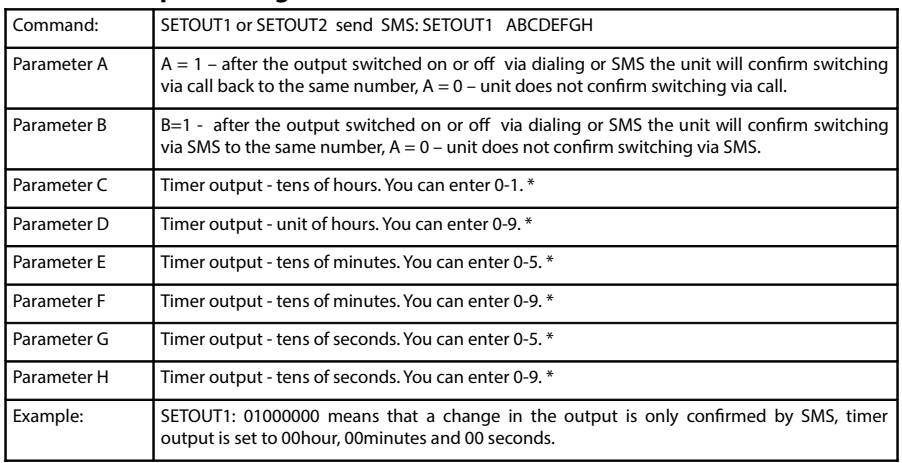

## **Table 12 - Output settings**

*\* The timer output can be set from 0 to 10 hours. If you do not use a timer, enter value to 0*

## **Table 13 - Setting the thermostat**

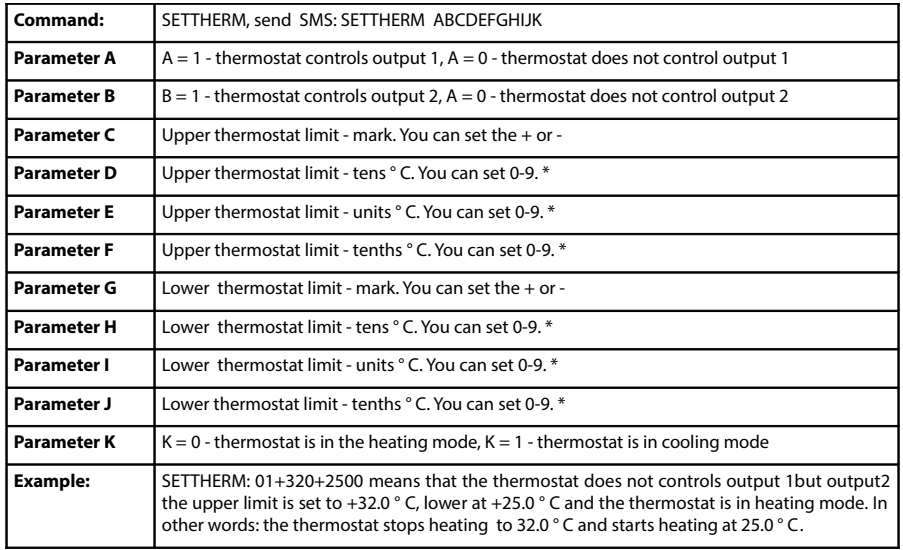

*\* The temperature can be controlled in the range of -20 to +99.9 ° C.*

| Command:           | SETTEMP, send SMS: SETTEMP ABCDEFGHIJ                                                                                                    |
|--------------------|----------------------------------------------------------------------------------------------------|
| <b>Parameter A</b> | $A = 1$ - Exceeding temperature SMS information limits is ON<br>$A = 0$ - Exceeding temperature SMS information limits is OFF                                                                                                    |
| Parameter B        | Upper limit of temperature monitoring - mark. You can set the $+$ or -                                                                                                    |
| <b>Parameter C</b> | Upper limit of temperature monitoring - tens ° C. You can set 0-9. *                                                                                                    |
| Parameter D        | Upper limit of temperature monitoring - units ° C. You can set 0-9. *                                                                                                    |
| <b>Parameter E</b> | Upper limit of temperature monitoring - tenths ° C. You can set 0-9. *                                                                                                    |
| <b>Parameter F</b> | Lower limit of temperature monitoring - mark. You can set the $+$ or -                                                                                                    |
| Parameter G        | Lower limit of temperature monitoring - tens ° C. You can set 0-9. *                                                                                                    |
| <b>Parameter H</b> | Lower limit of temperature monitoring - units ° C. You can set 0-9. *                                                                                                    |
| Parameter I        | Lower limit of temperature monitoring - tenths ° C. You can set 0-9. *                                                                                                    |
| <b>Parameter J</b> | Hysteresis temperature setting °C. You can set 1 to 9                                                                                                    |
| <b>Example:</b>    | SETTEMP: 0+300+1801 means that the exceeding temperature SMS information limits is OFF<br>upper limit is 30.0, lower limit is 18.0 Again, sending SMS exceeding the upper limit is<br>possible if the temperature drops below 29 ° C and lower limits when it goes above 19 ° C (set<br>hysteresis). |

**Table 14 - Setting the SMS temperature limits**

*\* The temperature can be monitored in the range of -20 to +99.9 ° C.*

## **Reset a forgotten password**

If you forget the password for SMS, you can reset default password (the default password is 1234) as follows:

- Send SMS to the number of the SIM card in GSM-DIN3, which contains only IMEI number
- No password or command only IMEI number
- Wait until the GSM-DIN31 blue LED will flash quickly (SMS was received)
- Remove SIM card within 20 seconds
- GSM-DIN3 password is now restored to 1234
- If the SIM card not disconnected within 20 seconds after GSM-DIN31 receive an SMS with the IMEI number, password will not be restored

## **Guidelines for Safe and efficient use**

Please read this information before using your GSM Communicator. These instructions are intended for your safety. Please follow these guidelines. If the product has been subject to any of the conditions listed below or you have any doubt as to its proper function, make sure you have the product checked by a certified service partner before using it. Failure to do so might entail a risk of product malfunction or even a potential hazard to your health.

## **Recommendations for Safe use of product**

- Always treat your product with care and keep it in a clean and dust-free place.
- Do not expose your product to liquid or moisture or humidity.
- Do not expose your product to extreme high or low temperatures.
- Do not drop, throw or try to bend your product.
- Do not attempt to disassemble or modify your product. Only authorized personnel should perform service.
- Do not use your product in an area where a potentially explosive atmosphere exists.

#### **Antenna**

The GSM Communicator has an antenna. Use of antenna devices not marketed by FLAJZAR specifically for this model could damage your GSM Communicator, reduce performance, and produce SAR levels above the established limits (see below).

## **Radio Frequency (RF) Exposure and Specific Absorption Rate (SAR)**

The GSM Communicator is a low-power radio transmitter and receiver. When it is turned on, it emits low levels of radio frequency energy (also known as radio waves or radio frequency fields).

Governments around the world have adopted comprehensive international safety guidelines, developed by scientific organizations, through periodic and thorough evaluation of scientific studies. These guidelines establish permitted levels of radio wave exposure for the general population. The levels include a safety margin designed to assure the safety of all persons, regardless of age and health, and to account for any variations in measurements. Specific Absorption Rate (SAR) is the unit of measurement for the amount of radio frequency energy absorbed by the body. The SAR value is determined at the highest certified power level in laboratory conditions, but the actual SAR level of the GSM Communicator while it is operating can be well below this value. This is because the GSM Communicator is designed to use the minimum power required to reach the network. Variations in SAR below the radio frequency exposure guidelines do not mean that there are variations in safety. While there may be differences in SAR levels among GSM Communicators, all FLAJZAR GSM communicator models are designed to meet radio frequency exposure guidelines.

## **Disposal of old Electrical and Electronic Equipment**

This symbol indicates that all electrical and electronic equipment included shall not be treated as household waste. Instead it shall be left at the appropriate collection point for recycling of electrical and electronic equipment. By ensuring this product is disposed of correctly, you will help prevent potential negative consequences for the environment and human health, which could otherwise be caused by inappropriate waste handling of this product. The recycling of materials will help to conserve natural resources. For more detailed information about recycling this product, please contact your local city office, your household waste disposal service or the shop where you purchased the product.

## **End User License Agreement**

This wireless device, including without limitation any media delivered with the device, ("Device") contains software owned by FLAJZAR and its third party suppliers and licensors ("Software"). As user of this Device, FLAJZAR grants you a non-exclusive, non-transferable, non-assignable license to use the Software solely in conjunction with the Device on which it is installed and/or delivered with. Nothing herein shall be construed as a sale of the Software to a user of this Device.

You shall not reproduce, modify, distribute, reverse engineer, decompile, otherwise alter or use any other means to discover the source code of the Software or any component of the Software. For avoidance of doubt, you are at all times entitled to transfer all rights and obligations to the Software to a third party, solely together with the Device with which you received the Software, provided always that such third party agrees in writing to be bound by these rules.

You are granted this license for a term of the useful life of this Device. You can terminate this license by transferring all your rights to the Device on which you have received the Software to a third party in writing. If you fail to comply with any of the terms and conditions set out in this license, it will terminate with immediate effect.

## **Disclaimer**

This device is designed for indoor use only unless protected in appropriate enclosure. The GSM Communicator is reliant on adequate GSM coverage. In the event of inadequate or no GSM coverage, FLAJZAR cannot be held liable for any damages.

The GSM Communicator was tested with various SIM cards.

Only use auxiliary equipment tested and approved by FLAJZAR. Do not attempt to take apart, open, service, or modify the hardware device. Doing so could present the risk of electric shock or other hazard. Any evidence of any attempt to open and/or modify the device, including peeling punching, or removal of any labels, will void the Limited Warranty.

Never pass security code or the mobile number of the GSM Communicator to an unauthorized third party.

All rights reserved. Except as expressly provided herein, no part of this manual may be reproduced, copied, transmitted, disseminated, downloaded or stored in any storage medium, for any purpose without the express prior written consent of FLAJZAR.

Information in this document is subject to change without any notice. FLAJZAR reserves the right to change or improve its products and to make changes in the content without obligation to notify any person or organization of such changes or improvements. Visit the FLAJZAR web site (**www.flajzar.cz)** for current updates and supplemental information concerning the use and operation of this and other FLAJZAR products.

## **Warranty**

Subject to the condition of this Limited Warranty, FLAJZAR warrants this product to be free from defects in design, material and workmanship at the time of its original purchase by a customer. This Limited Warranty will last for a period of two year as from the original day of purchase and for a period of one year for all original accessories (such as microphone, GSM aerial).

The warranty does not cover any damages caused due incorrect installation and the use of any auxiliary devices not approved by FLAJZAR.

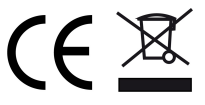

**Technical Support**

FLAJZAR, s.r.o., Liderovice č.p. 151 696 61 Vnorovy Czech Republic

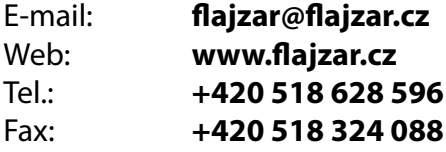

No part of this booklet may be reproduced without written permission